## **Allgemeine Informationen**

## **Korrekturen mit Etherpad-lite**

Die Korrekturen erfolgen aktuell mit dem webbasierten Texteditor Etherpad, der leicht zu bedienen ist. Den Link, die Userkennung und das PW erhalten die Redaktionsmittglieder über die dtk-Mailingliste. Oben rechts kann man sich auf "Etherpad" mit seinem Namen anmelden und eine Farbe auswählen, mit der dann die eigenen Änderungsvorschläge unterlegt werden. Dies kann man dann oben links nochmal für alle Beteiligten sichtbar machen. In der Korrekturversion, die man über den angegebenen Link auch erreichen kann, sind alle Zeilen nummeriert. Die Änderungsvorschläge muss man dann nur mit den entsprechenden Nummerierungen eintragen. Wenn man generelle Fragen zur Korrektur hat, kann man diese über die dtk-Mailingsliste oder die Chat-Funktion auf "Etherpad" stellen. Eine spezielle Abmeldungsfunktion gibt es nicht, man kann nach dem Eintragen einfach "Etherpad" verlassen. Es existiert auch eine Videofunktion, mit der man bspw. Redaktionskonferenzen durchführen könnte. Für das textbasierte Korrigieren kann man diese Funktion über das Zahnrad abstellen. Siehe auch <a target=" blank"

href="[https://www.chip.de/downloads/webapp-EtherPad\\_164057042.html](https://www.chip.de/downloads/webapp-EtherPad_164057042.html)">[https://www.chip.de/down](https://www.chip.de/downloads/webapp-EtherPad_164057042.html) loads/webapp-EtherPad 164057042.html</a><pre style="color: #000000; font-family: 'MS Courier New', 'Courier New', Courier, monospace; font-size: 9pt"> </pre>

Eine Korrekturzeile in dieser Datei sollte folgendes Format haben:

 4-5 beschlu\*ß\*[ss]fähig >>> wir wollen neue Rechtschreibung Seite-Zeile Text >>> fakultativer Kommentar

- … Text löschen
- […] Text einfügen

<cite><cite><cite»> Allgemeiner Kommentar</cite></cite></cite>

## **Artkel aufbereiten**

Um die Arbeit für die gesamte Redaktion zu vereinfachen, sollten eingegangene Manuskripte von einzelnen vorher aufbereitet werden, indem sie vorab schon einmal Korrektur lesen und auf Verständlichkeit des Textes achten. Dabei wird sehr häufig ein Kontakt mit dem Autor nötig sein, wenn größere Passagen geändert werden müssen. In Zweifelsfällen sollte man Probleme readationsintern ansprechen, um Konflikte mit den Autoren zu vermeiden.

Ist der Artikel soweit aufbereitet, wird dieser dem verantwortlichen Redakteur zugeschickt, damit ein entsprechender Einbau in die Korrekturversion der DTK erfolgen kann.

– Main.HerbertVoss - 12 Oct 2009

From: <https://wiki.dante.de/>- **DanteWiki**

Permanent link: **<https://wiki.dante.de/doku.php?id=dtk:dtkredaktion>**

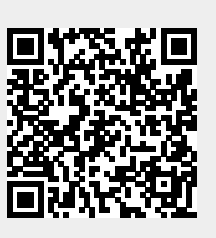

Last update: **2023/02/25 16:21**